#### **Importing mesh from Salome Platform.**

Object Browser  $B|22$ a Name O O <mark>to R &</mark> A B & P & B & <del>D O O O O O O O O</del> O O C <mark>O 4 4 4 4 5 4 5 6 7 6 7 8</mark> 8 7 6  $-70$ <br>  $-70$ <br>  $-70$  $\begin{tabular}{|c|c|c|} \hline & $\frown$ OZ \\ \hline \end{tabular} \begin{tabular}{|c|c|c|} \hline \end{tabular} \begin{tabular}{|c|c|c|} \hline \end{tabular} \hline \textbf{G} & \textbf{G} & \textbf{G} & \textbf{G} \\ \hline \end{tabular} \begin{tabular}{|c|c|c|} \hline \end{tabular} \hline \textbf{G} & \textbf{G} & \textbf{G} & \textbf{G} \\ \hline \end{tabular} \begin{tabular}{|c|c|c|} \hline \end{tabular} \hline \textbf{G} & \textbf{$  $\frac{1}{2}$ Object Browser  $\mathbf{B}$  $B2$  $\bullet$  Name Ŕ, Desktop  $\overset{\circ}{\sim}$   $\sim$   $\overset{\circ}{\sim}$  40)  $\frac{13.14}{08/01/2017}$   $\Box$ **COMP** 

**Step 1.** Import .step files in Salome's Geometry Module.

**Step 2.** Create proper geometry groups for each part in assembly.

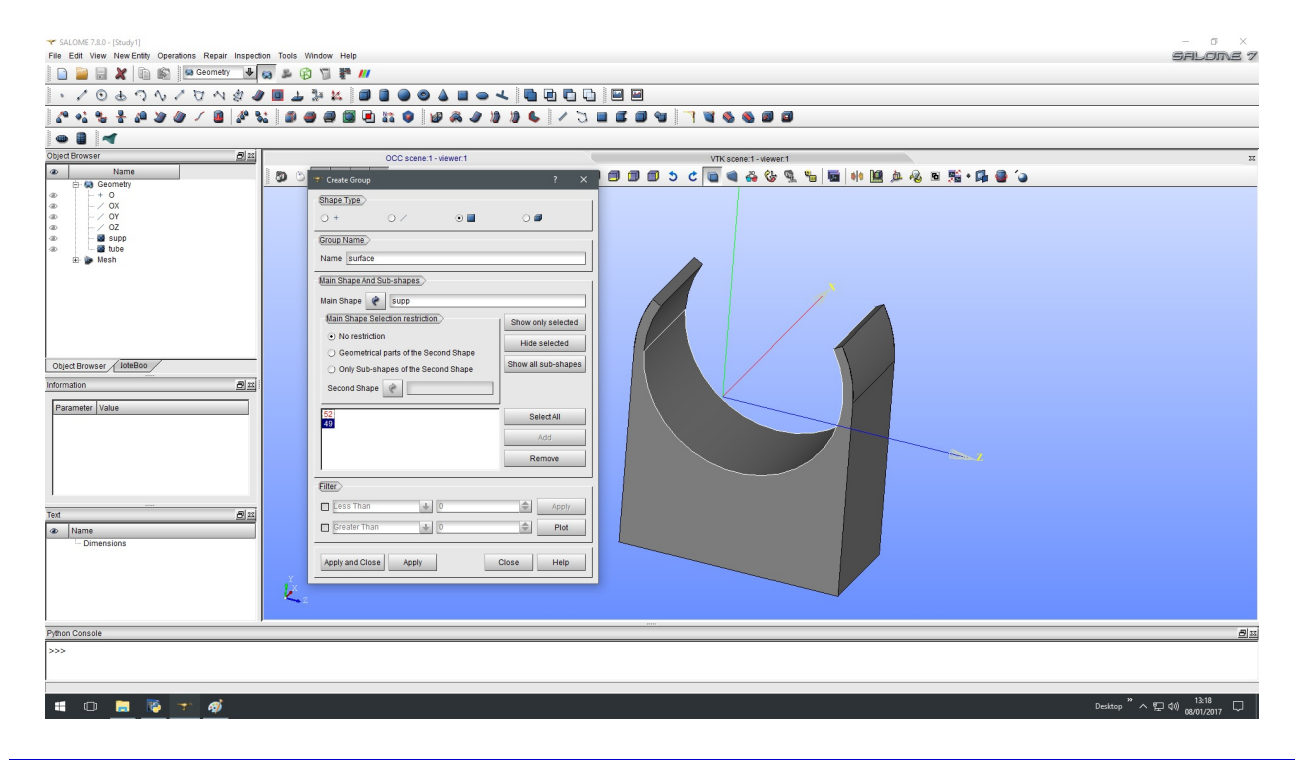

[www.svingegneria.com](http://www.svingegneria.com/) 1 of 10

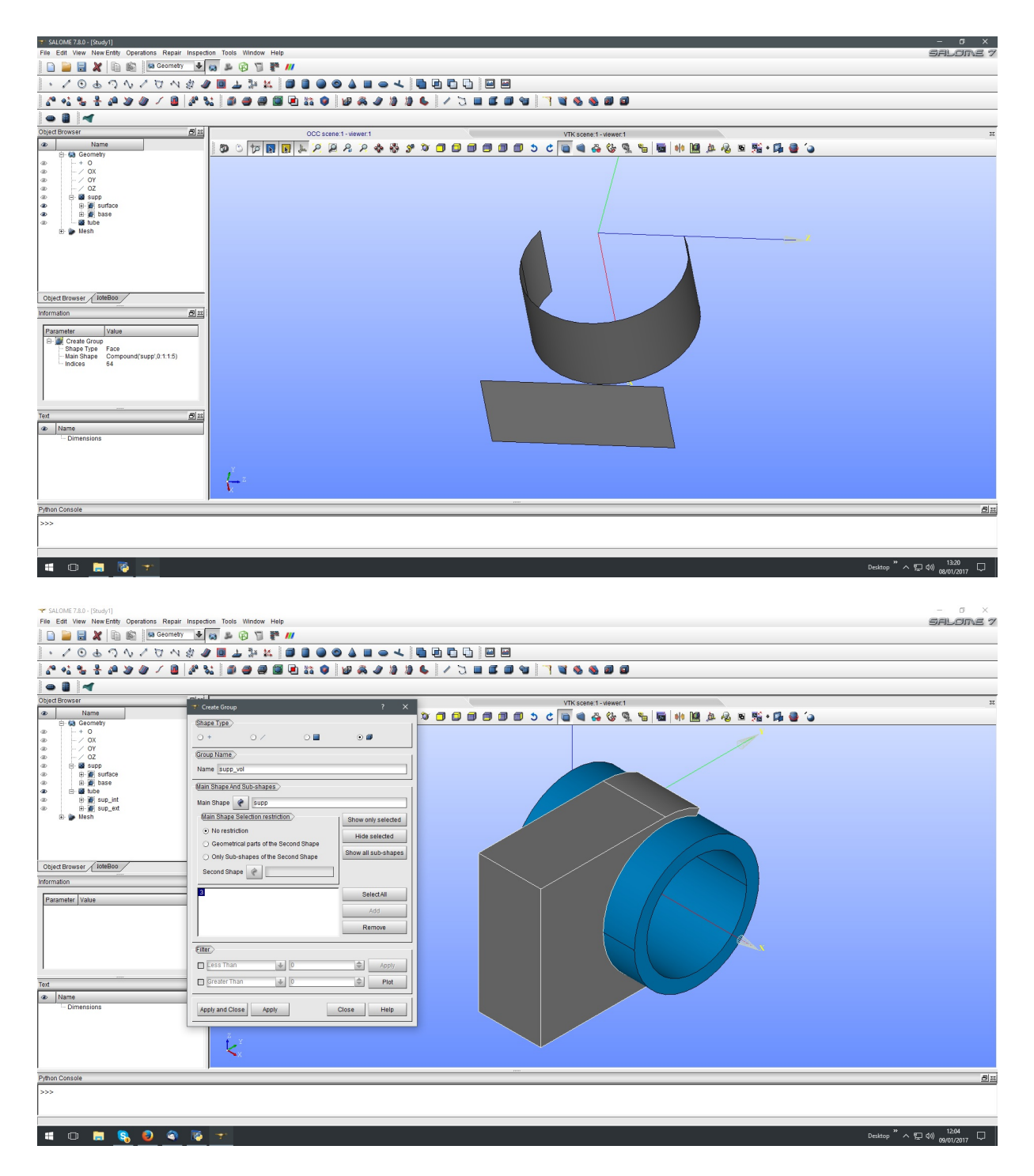

It's essential to create surface/line/node geometry groups (for boundary condition) and volume geometry group (to apply materials).

[www.svingegneria.com](http://www.svingegneria.com/) 2 of 10

#### **Mecway Workshop 01\_2016**

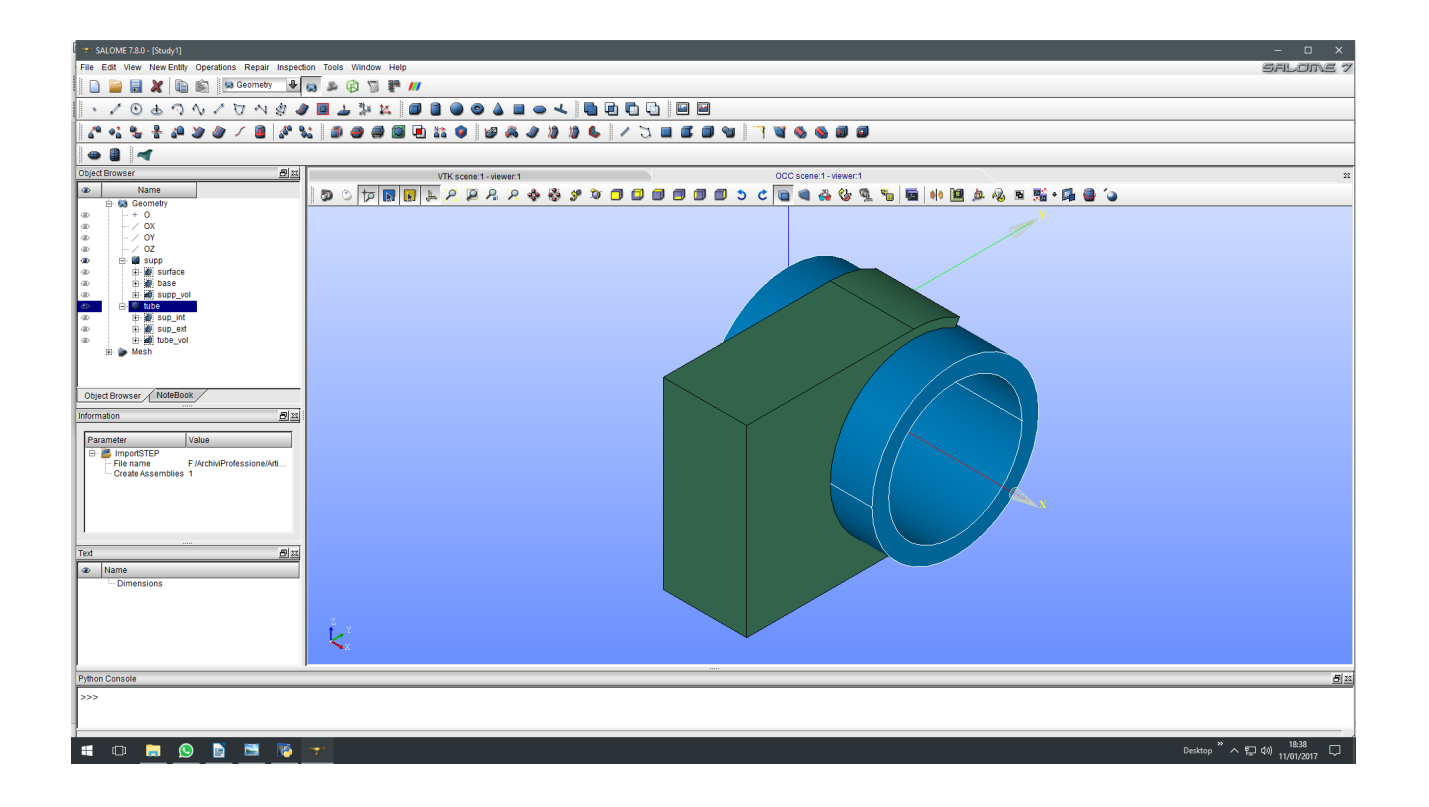

**Step 3**. Meshing

Just for demonstration purpose, let's mesh both parts with Netgen 1D-2D-3D algorithm using standard parameters. Let's start by meshing supp part:

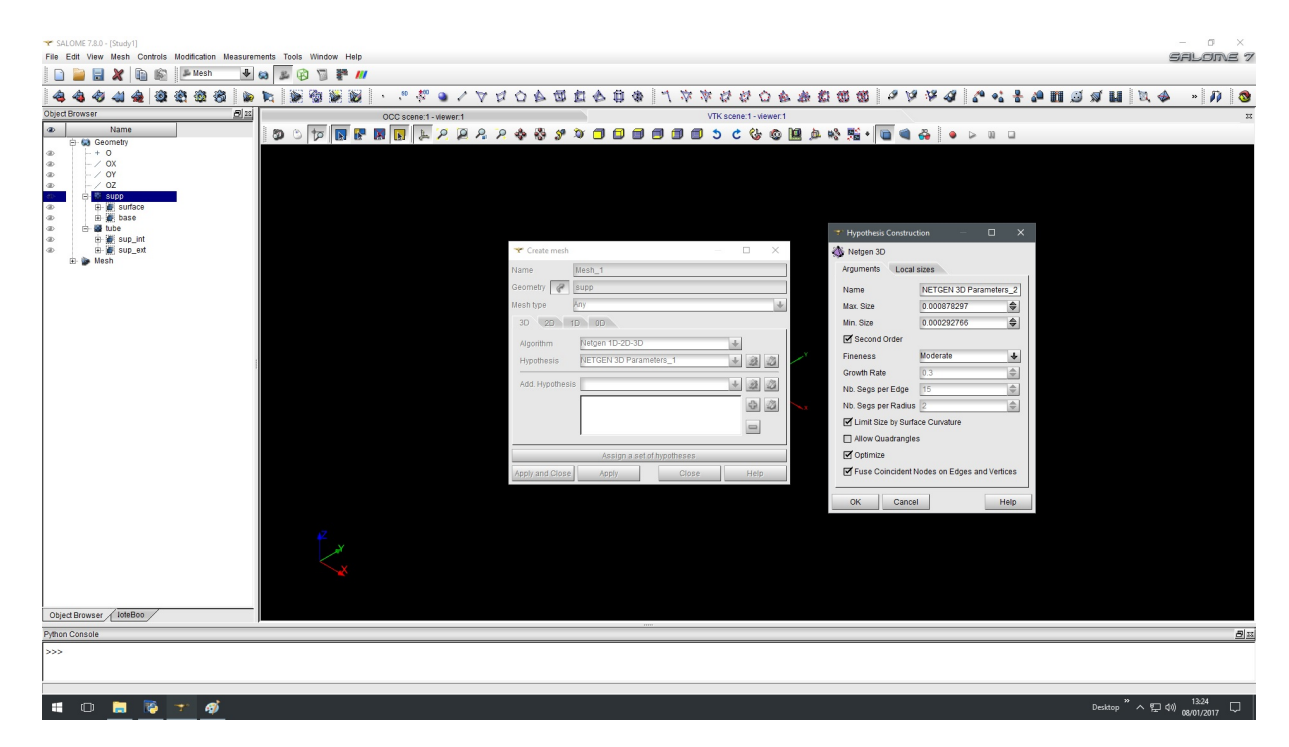

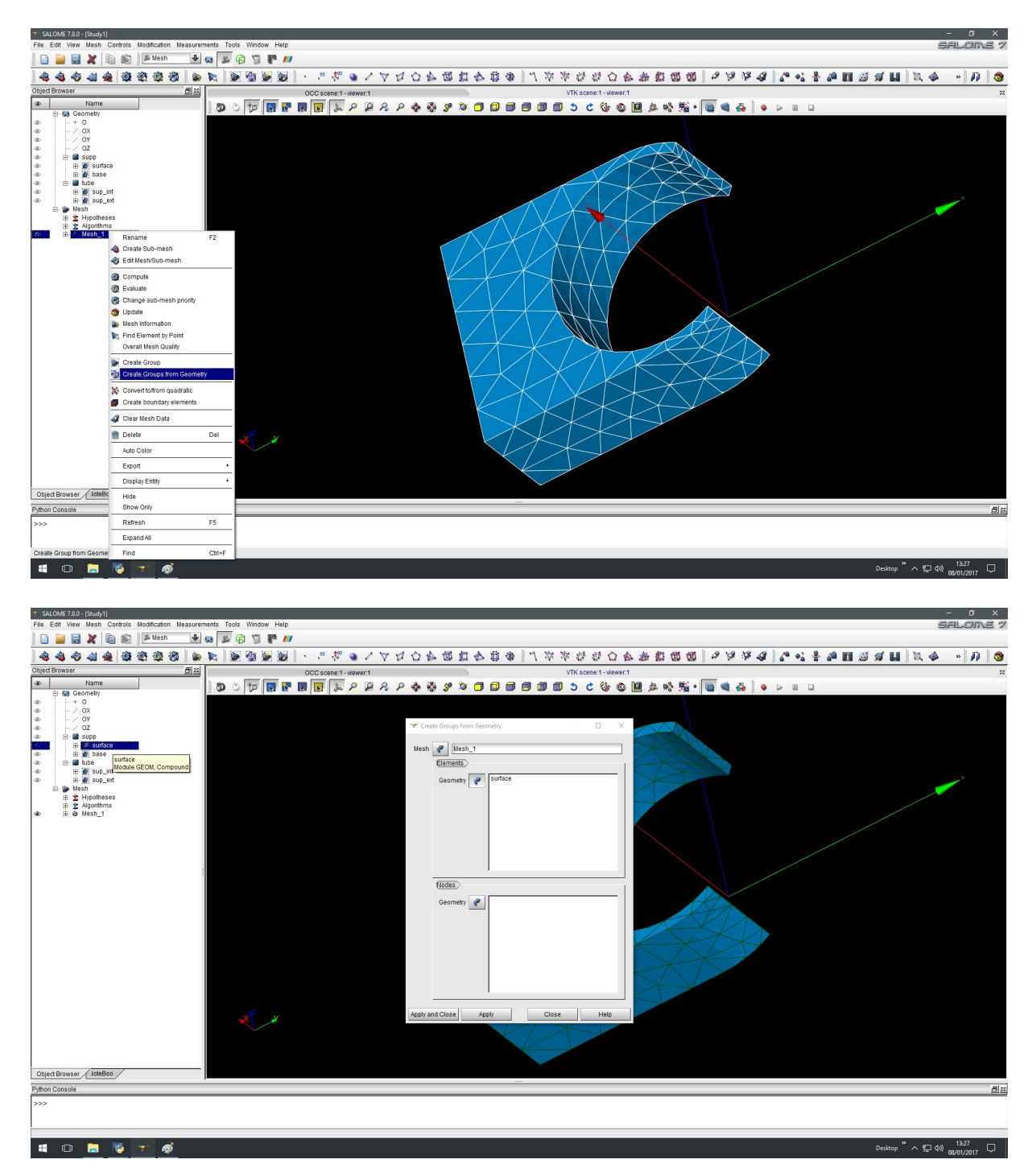

When meshing is done, create mesh groups starting from geometry groups:

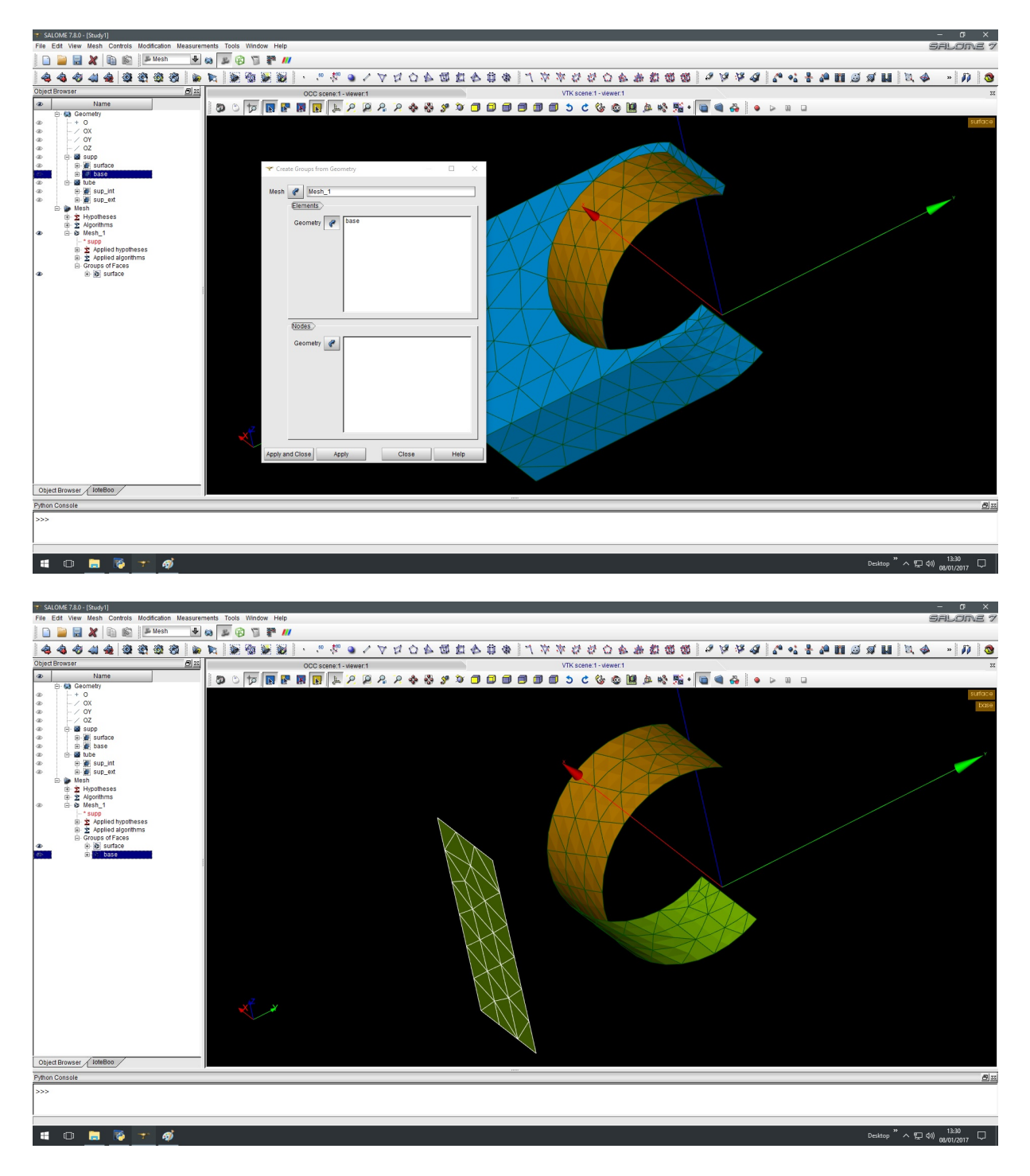

Then we repeat the same procedure for tube part.

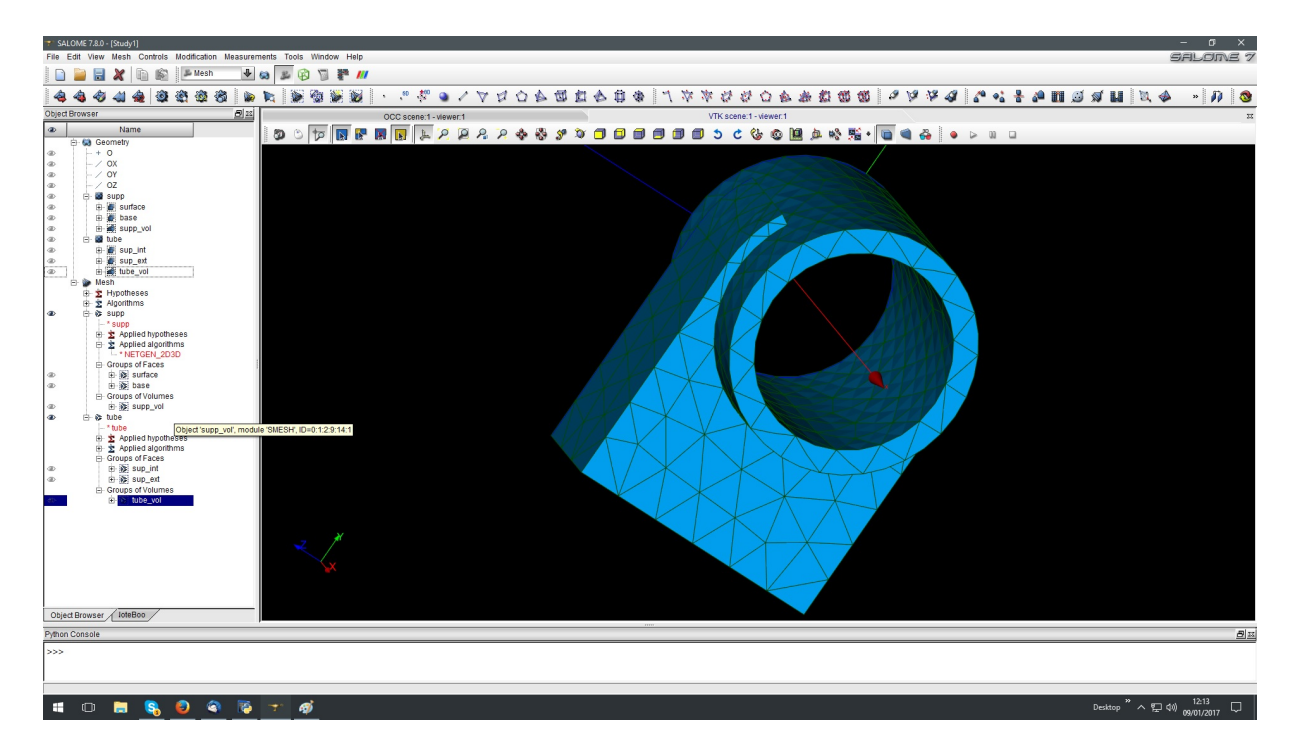

This is the final result, with both geometry faces and volumes groups created:

In summary, before mesh exporting, mesh groups for faces and volumes need to be created, starting from existing geometry faces and volumes groups.

**Step 4.** Mesh exporting.

We can export each part mesh in .med format:

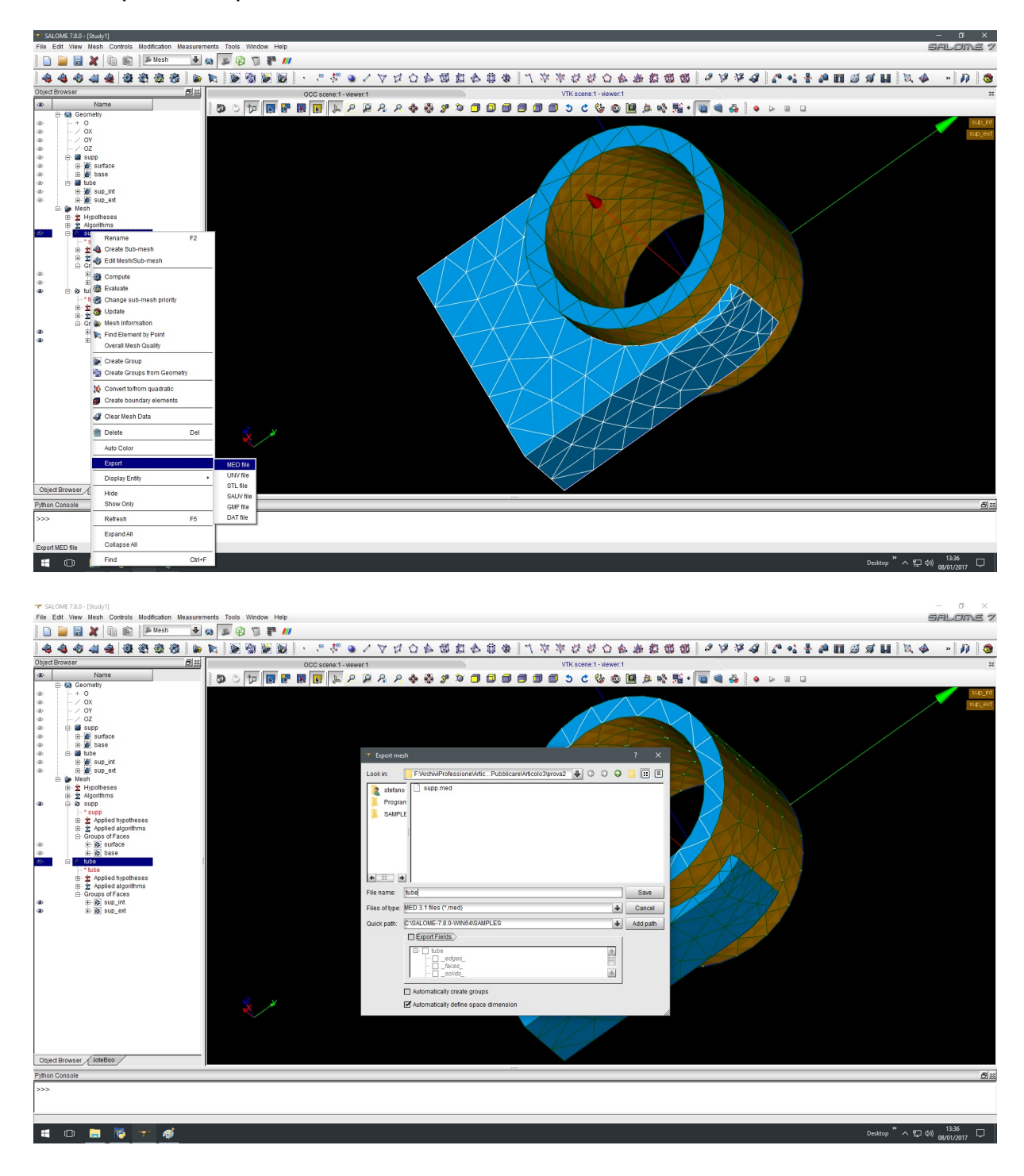

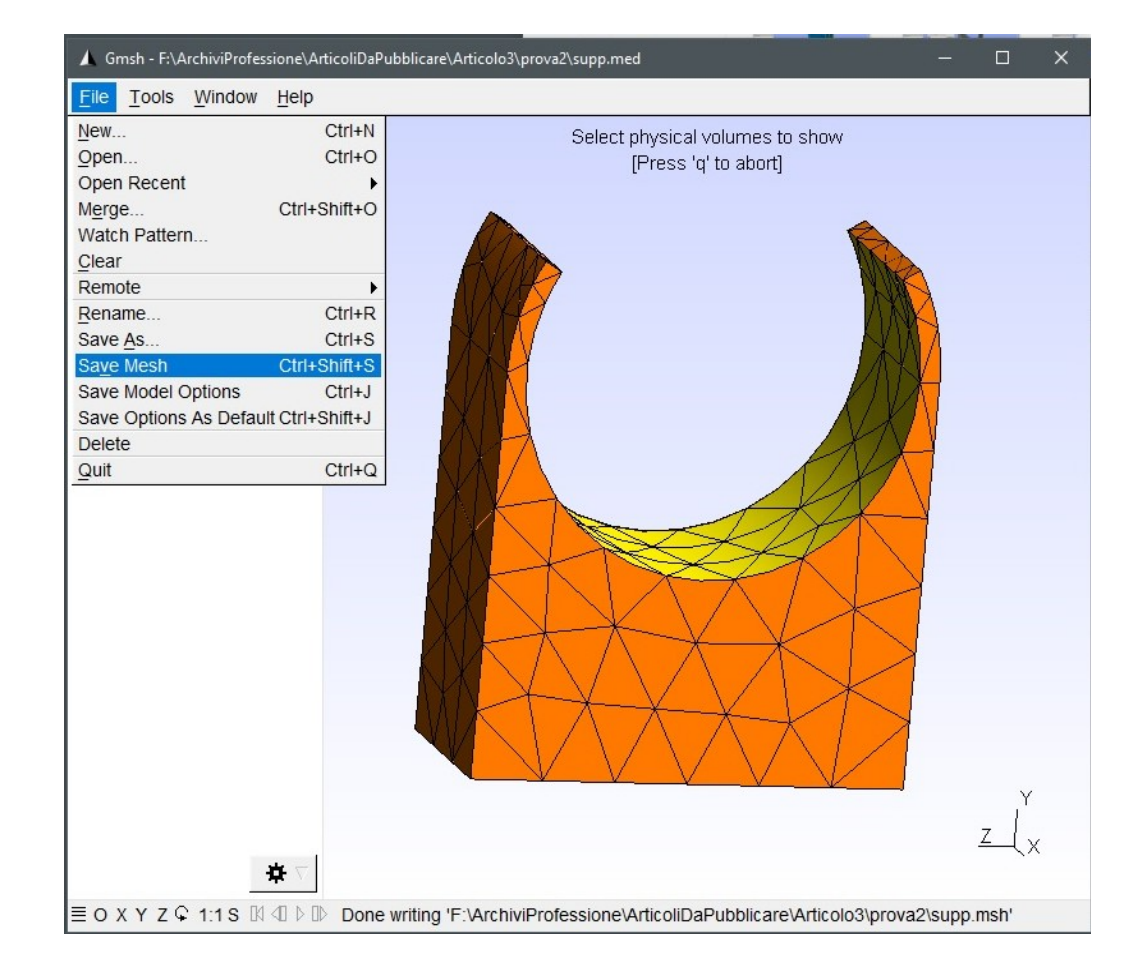

Let's open each mesh in .med format in gmsh, then export it in .msh format:

**Step 5.** Importing mesh in Mecway.

Mecway supports natively .msh format, keeping informations on geometry groups. We are free to rename groups in the same manner as Salome Platform study, after importing both meshes in .msh format:

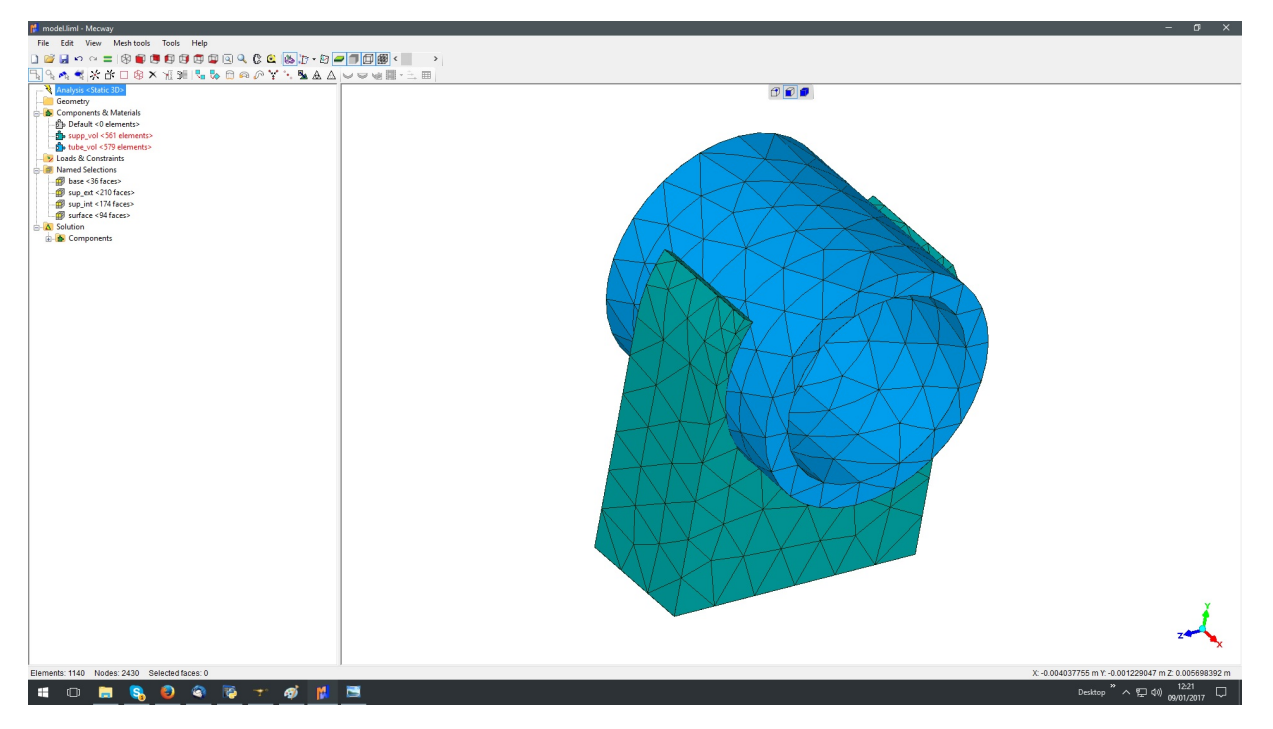

It can be useful to consider the following comparison between Salome Platform and Mecway study tree:

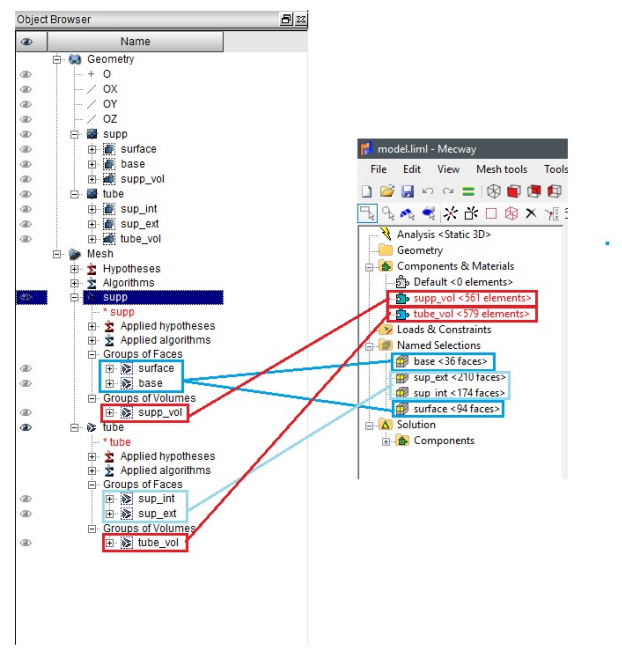